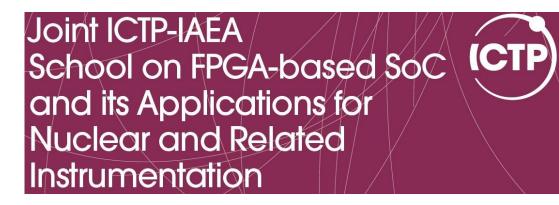

# Embedded 'C' for Zynq

Cristian Sisterna

Universidad Nacional San Juan

Argentina

### Embedded C

### Embedded C

From Wikipedia, the free encyclopedia

**Embedded C** is a set of language extensions for the C Programming language by the C Standards committee to address commonality issues that exist between C extensions for different embedded systems. Historically, embedded C programming requires nonstandard extensions to the C language in order to support exotic features such as fixed-point arithmetic, multiple distinct memory banks, and basic I/O operations.

In 2008, the C Standards Committee extended the C language to address these issues by providing a common standard for all implementations to adhere to. It includes a number of features not available in normal C, such as, fixed-point arithmetic, named address spaces, and basic I/O hardware addressing.

## Difference Between C and Embedded C

Embedded systems programming is different from developing applications on a desktop computers. Key characteristics of an embedded system, when compared to PCs, are as follows:

- Embedded devices have resource constraints(limited ROM, limited RAM, limited stack space, less processing power)
- Components used in embedded system and PCs are different; embedded systems typically uses smaller, less power consuming components
- Embedded systems are more tied to the hardware
- Two salient features of Embedded Programming are code speed and code size. Code speed is governed by the processing power, timing constraints, whereas code size is governed by available program memory and use of programming language.

## Difference Between C and Embedded C

Though **C** and **Embedded C** appear different and are used in different contexts, they have more similarities than the differences. Most of the constructs are same; the **difference lies in their applications**.

**C** is used for desktop computers, while **Embedded C** is for microcontroller based applications.

Embedded systems often have the real-time constraints, which is usually not there with desktop computer applications.

Embedded systems often do not have a console, which is available in case of desktop applications.

## Difference Between C and Embedded C (cont)

Compilers for *C* (ANSI C) typically generate OS dependent executables.

**Embedded C** requires compilers to create files to be downloaded to the microcontrollers/microprocessors where it needs to run

Embedded compilers give access to all resources which is not provided in compilers for desktop computer applications.

### Advantages of Using Embedded C

It is small and reasonably simpler to learn, understand, program and debug

C Compilers are available for almost all embedded devices in use today, and there is a large pool of experienced C programmers

 Unlike assembly, C has advantage of processor-independence and is not specific to any particular microprocessor/ microcontroller or any system. This makes it convenient for a user to develop programs that can run on most of the systems

## Advantages of Using Embedded C (cont.)

- As C combines functionality of assembly language and features of high level languages, C is treated as a 'middle-level computer language' or 'high level assembly language'
- It supports access to I/O and provides ease of management of large embedded projects

Objected oriented language, C++ is not apt for developing efficient programs in resource constrained environments like embedded devices.

# Reviewing Embedded 'C' Basic Concepts

### 'C' Basic Data Types

| Туре      | Size    | Unsigned Range  | Signed Range              |
|-----------|---------|-----------------|---------------------------|
| char      | 8 bits  | 0 to 255        | –128 to 127               |
| short int | 8 bits  | 0 to 255        | -128 to 127               |
| int       | 16 bits | 0 to 65535      | -32768 to 32767           |
| long Int  | 32 bits | 0 to 4294967295 | -2147483648 to 2147483647 |

### 'SDK' Basic Data Types

### xbasic types.h

typedef unsigned char typedef char typedef short typedef unsigned long typedef long typedef float typedef double typedef unsigned long

```
Xuint8; /**< unsigned 8-bit */
                      Xint8; /**< signed 8-bit */
typedef unsigned short Xuint16; /**< unsigned 16-bit */
                     Xint16; /**< signed 16-bit */
                     Xuint32; /**< unsigned 32-bit */
                     Xint32; /**< signed 32-bit */
                     Xfloat32; /**< 32-bit floating point */</pre>
                     Xfloat64; /**< 64-bit double precision FP */
                     Xboolean; /**< boolean (XTRUE or XFALSE) */
```

```
xil types.h
typedef uint8 t u8;
typedef uint16 t u16;
typedef uint32 t u32;
```

### Local vs Global Variables

Variables in C can be classified by their scope

### **Local Variables**

Accessible only by the function within which they are declared and are allocated storage on *the stack* 

### **Global Variables**

Accessible by any part of the program and are allocated permanent storage in RAM

### **Global and Local Variables Declarations**

```
int flag = 0;
char note = 'a';
main ()
{
     . . .
    flag = 1;
    function1();
     . . .
    flag = 2;
     ...
int function1()
int alarm = 128;
     . . .
     alarm =+1;
    flag = 3;
     . . .
```

### Local Variables

- Local variables only occupy RAM while the function to which they belong is running
- Usually the stack pointer addressing mode is used (This addressing mode requires one extra byte and one extra cycle to access a variable compared to the same instruction in indexed addressing mode)
  - If the code requires several consecutive accesses to local variables, the compiler will usually transfer the stack pointer to the 16-bit index register and use indexed addressing instead

### **Global Variables**

Global variables are allocated permanent storage in memory at an absolute address determined when the code is linked

- The memory occupied by a global variable cannot be reused by any other variable
- Global variables are not protected in any way, so any part of the program can access a global variable at any time
  - This means that the variable data could be corrupted if part of the variable is derived from one value and the rest of the variable is derived from another value

The compiler will generally use the extended addressing mode to access global variables or indexed addressing mode if they are accessed though a pointer

### Use of the 'static' modifier

The 'static' access modifier may also be used with global variables

This gives some degree of protection to the variable as it restricts access to the variable to those functions in the file in which the variable is declared

The 'static' access modifier causes that the local variable to be permanently allocated storage in memory, like a global variable, so the value is preserved between function calls (but still is local)

```
static int flag
                  = 0;
static char note = `a';
main ()
    flag = 1;
    function1();
    flag = 2;
     . . .
int function1()
static int alarm = 128;
    ...
    alarm =+1;
    flag = 3;
     . .
```

### Volatile Variable

The value of *volatile variables* may change from outside the program.

For example, you may wish to read an A/D converter or a port whose value is changing.

Often your compiler may eliminate code to read the port as part of the compiler's code optimization process if it does not realize that some outside process is changing the port's value.

You can avoid this by declaring the variable volatile.

### Volatile Variable

```
#include <stdio.h>
 1
 2
 3 - /* Optimization code snippet 1 */
    #include<stdio.h>
 4
 5
 6
    int x = 0;
 7
 8
    int main()
9 - {
                                                      #include<stdio.h>
10
        if (x == 0) // This condition is always 1
11 -
                                                  2
        -
                                                      volatile int = 0: /* volatile Keyword*/
12
            printf(" x = 0 \setminus n");
                                                  3
13
         }
                  // Else part will be optimiz 5 int main()
14
        else
15 \pm
                                                  6 - (
            printf(" x != 0 \n");
16
                                                  7
                                                          x = 0;
17
         Ъ.
                                                  8
\mathbf{18}
        return 0;
                                                  9
                                                          if (x == 0)
19 }
                                                 10 -
                                                          €.
                                                          printf(" x = 0 \setminus n");
                                                 11
                                                 12
                                                 13
                                                          else // Now compiler never optimize else part because the
                                                          { // variable is declared as volatile
                                                 14 -
                                                          printf(" x != 0 \n");
                                                 15
                                                 16
                                                 17
                                                          return 0;
                                                 18 }
```

### **Functions Data Types**

A function data type defines the value that a subroutine can return

- ✤ A function of type int returns a signed integer value
- Without a specific return type, any function returns an int
- **To avoid confusion, you should always declare** main() with return type
  void

void XGpioPs\_IntrEnable(XGpioPs \*InstancePtr, u8 Bank, u32 Mask); void XGpioPs\_IntrDisable(XGpioPs \*InstancePtr, u8 Bank, u32 Mask); u32 XGpioPs\_IntrGetEnabled(XGpioPs \*InstancePtr, u8 Bank); u32 XGpioPs\_IntrGetStatus(XGpioPs \*InstancePtr, u8 Bank);

### Parameters Data Types

## Indicate the values to be passed into the function and the memory to be reserved for storing them

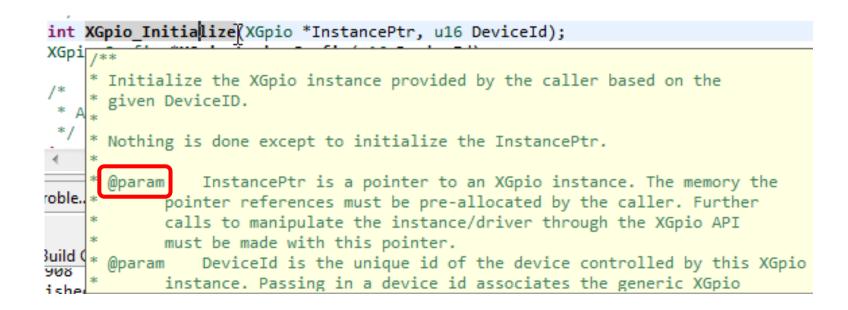

### Structures

```
#include "xparameters.h"
#include "xgpio.h"
#include "xgpiops.h"
static XGpioPs psGpioInstancePtr;
static int iPinNumber = 7; /*Led LD9
                          /**
                            The XGpio driver instance data. The user is required to allocate a
                           *
                           * variable of this type for every GPIO device in the system. A pointer
                           * to a variable of this type is then passed to the driver API functions.
int main (void)
                          */
ſ
                          typedef struct {
      XGpio sw, led;
                             u32 BaseAddress; /* Device base address */
      int 1, pshb check
                             u32 IsReady;
                                          /* Device is initialized and ready */
                              int InterruptPresent; /* Are interrupts supported in h/w */
                              int IsDual; /* Are 2 channels supported in h/w */
                            XGpio;
```

### Review of 'C' Pointer

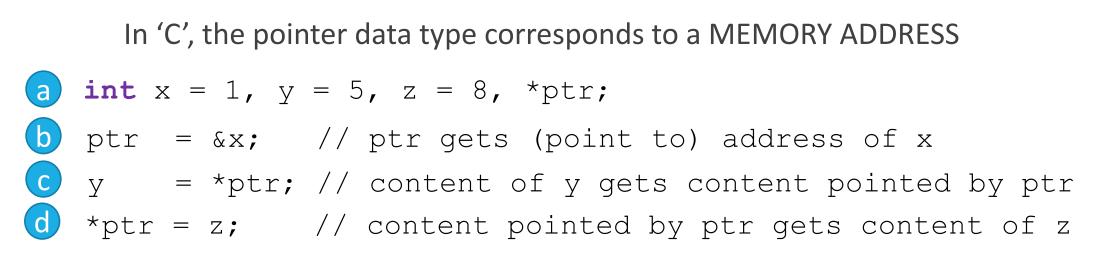

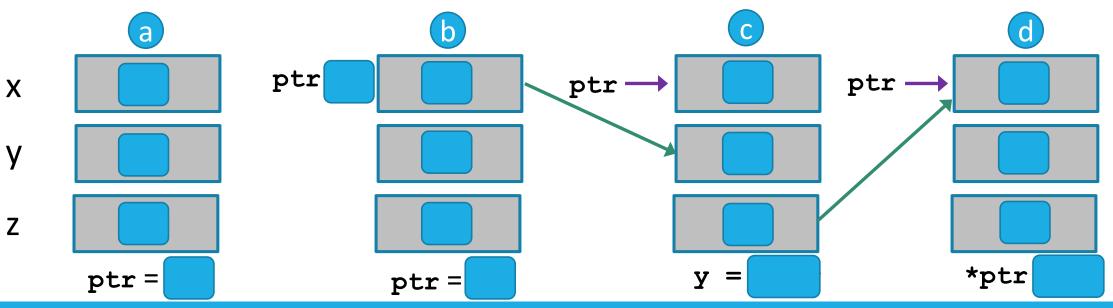

# 'C' Techniques for lowlevel I/O Operations

### Bit Manipulation in 'C'

Bitwise operators in 'C': ~ (not), & (and), | (or), ^ (xor) which operate on one or two operands at bit levels

```
u8 mask = 0x60; //0110_0000 mask bits 6 and 5
u8 data = 0xb3 //1011_0011 data
u8 d0, d1, d2, d3; //data to work with in the coming example
. . .
```

d0 = data & mask; // 0010\_0000; isolate bits 6 and 5 from data d1 = data & ~mask; // 1001\_0011; clear bits 6 and 5 of data d2 = data | mask; // 1111\_0011; set bits 6 and 5 of data d3 = data ^ mask; // 1101\_0011; toggle bits 6 and 5 of data

### **Bit Shift Operators**

Both operands of a bit shift operator must be integer values

The **right shift operator** shifts the data right by the specified number of positions. Bits shifted out the right side disappear. With unsigned integer values, 0s are shifted in at the high end, as necessary. For signed types, the values shifted in is implementation-dependant. The binary number is shifted right by *number* bits.  $x \ge number$ ;

The **left shift operator** shifts the data right by the specified number of positions. Bits shifted out the left side disappear and new bits coming in are 0s. The binary number is shifted left by *number* bits x << number;

### Bit Shift Example

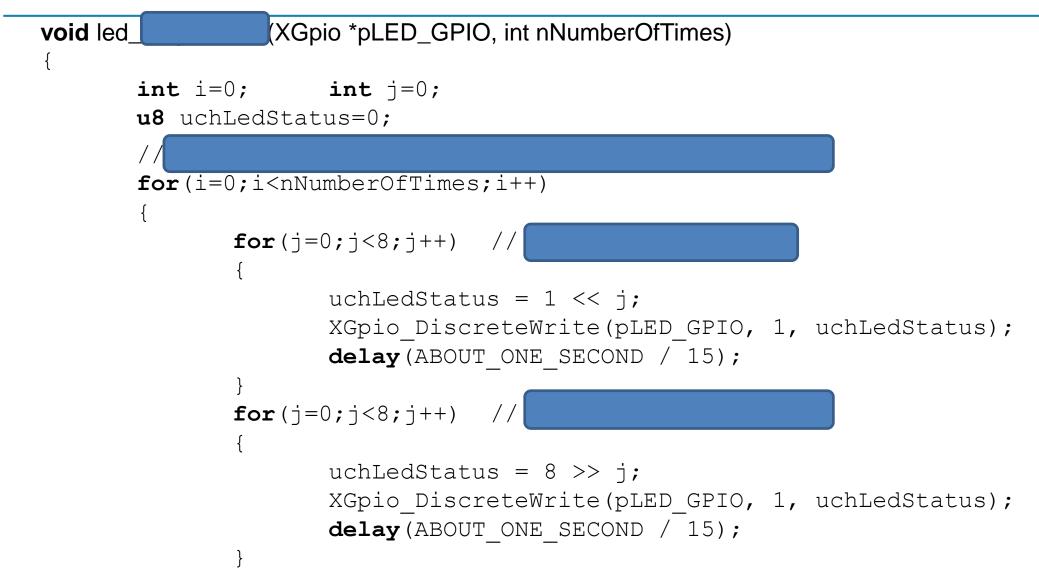

## **Unpacking Data**

There are cases that in the same memory address different fields are stored

Example: let's assume that a 32-bit memory address contains a 16-bit field for an integer data and two 8-bit fields for two characters

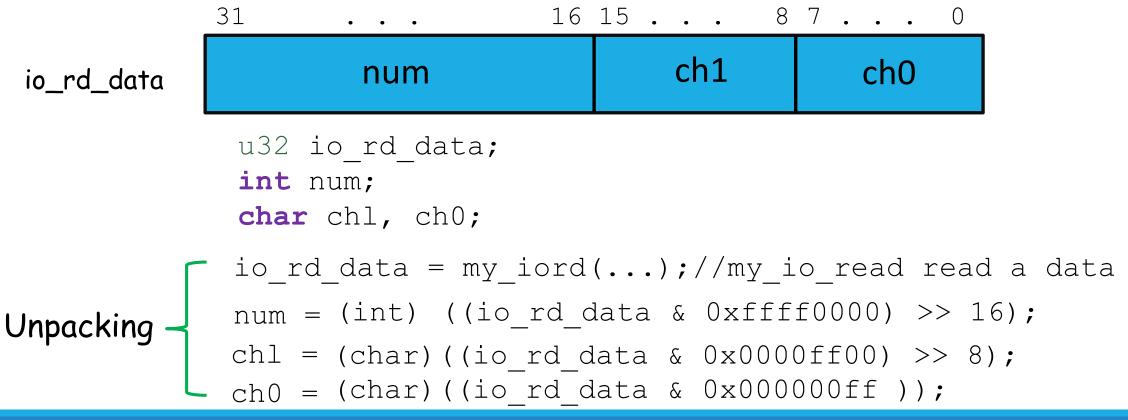

## Packing Data

There are cases that in the same memory address different fields are written

Example: let's assume that a 32-bit memory address will be written as a 16-bit field for an integer data and two 8-bit fields for two characters

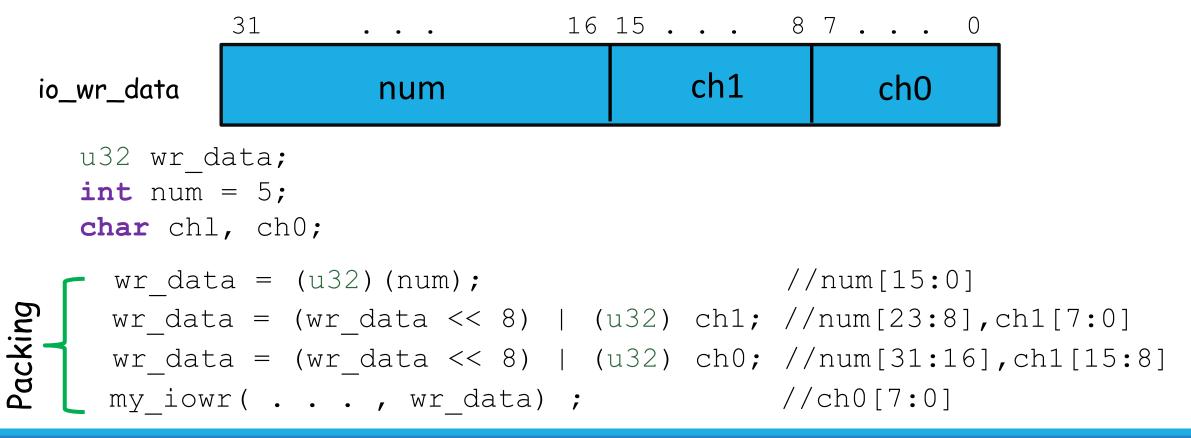

### Another Way ....

### wr\_data = (((u32)(num)) <<16) | (((u32)ch1) <<8) | (u32)ch2;</pre>

# Basic Embedded 'C' Program Template

## **Basic Embedded Program Architecture**

An embedded application consists of a collection tasks, implemented by hardware accelerators, software routines, or both.

```
#include ``nnnnn.h"
#include <ppppp.h>
main()
    sys init();//
    while(1) {
      task 1();
      task 2();
      task n();
```

### **Basic Example**

The flashing-LED system turns on and off *two* LEDs alternatively according to the interval specified by the *ten* sliding switches

Tasks ????

**1**. reading the interval value from the switches

2. toggling the two LEDs after a specific amount of time

### **Basic Example**

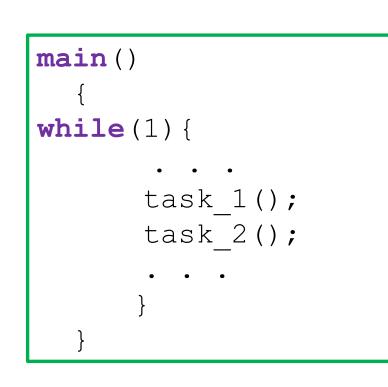

```
#include ``nnnnn.h"
#include ``aaaaa.h"
main()
int period;
while(1) {
      read sw(SWITCH S1 BASE, &period);
      led flash(LED L1 BASE, period);
```

### **Basic Example - Reading**

```
* function: read sw ()
* purpose: get flashing period from 10 switches
 argument:
*
    sw-base: base address of switch PIO
*
*
    period: pointer to period
* return:
\star
    updated period
* note :
void read sw(u32 switch base, int *period)
 *period = my iord(switch base) & 0x000003ff; //read flashing period
                                 // from switch
```

### **Basic Example - Writing**

```
*******
              *********
* function: led.flash ()
* purpose: toggle 2 LEDs according to the given period
* argument:
      led-base: base address of discrete LED PIO
     period: flashing period in ms
* return : none
* note :
* - The delay is done by estimating execution time of a dummy for loop
* - Assumption: 400 ns per loop iteration (2500 iterations per ms)
* - 2 instruct. per loop iteration /10 clock cycles per instruction /20ns per clock cycle(50-MHz clock)
void led flash(u32 addr led base, int period)
 static u8 led pattern = 0x01;
                                         // initial pattern
unsigned long i, itr;
 led pattern ^= 0x03;
                                       // toggle 2 LEDs (2 LSBs)
 my iowr(addr led base, led pattern); // write LEDs
 itr = period * 2500;
  for (i=0; i<itr; i++) {}
                                         // dummy loop for delay
```

### Basic Example – Read / Write

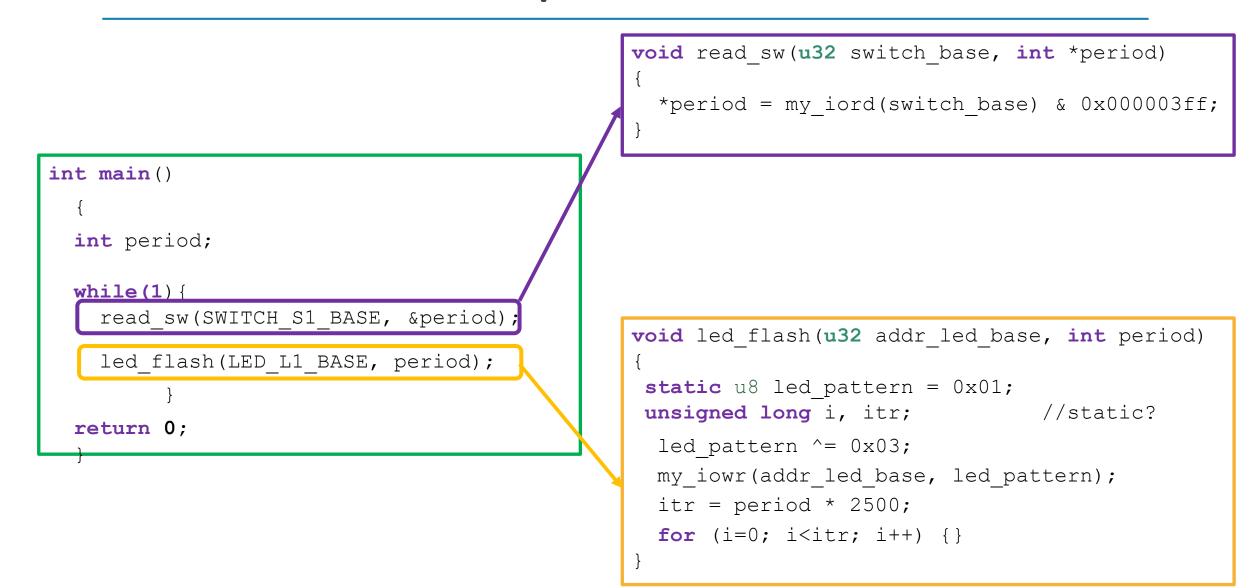

# Read/Write From/To GPIO Inputs and Outputs

### Steps for Reading from a GPIO

- **1**. Create a GPIO instance
- 2. Initialize the GPIO
- 3. Set data direction (optional)
- 4. Read the data

# Steps for Reading from a GPIO – Step 1

1. Create a GPIO instance

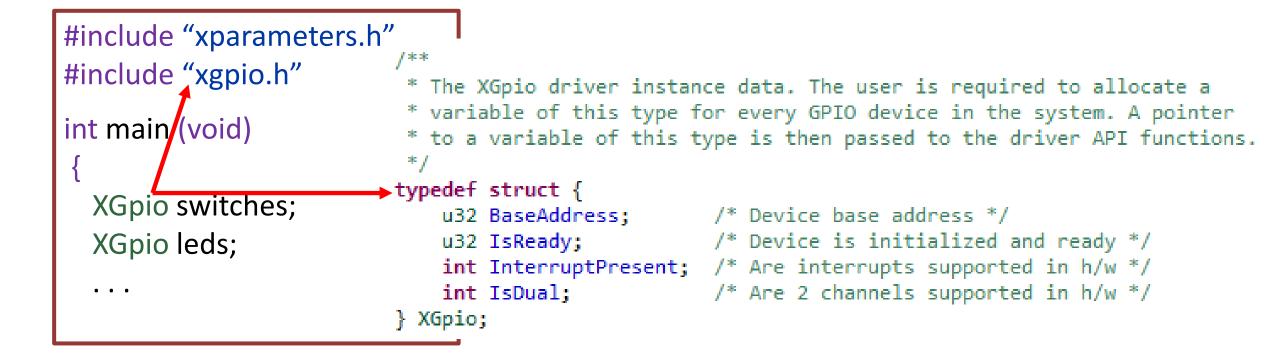

# Steps for Reading from a GPIO – Step 2

2. Initialize the GPIO

(int) XGpio\_Initialize(XGpio \*InstancePtr, u16 DeviceID);

**InstancePtr**: is a pointer to an **XGpio** instance (already declared).

**DeviceID**: is the unique **ID** of the device controlled by this **XGpio** component (declared in the *xparameters.h* file)

#### @return

- XST\_SUCCESS if the initialization was successfull.
- XST\_DEVICE\_NOT\_FOUND if the device configuration data was not

xstatus.h

# Steps for Reading from a GPIO – Step 2(cont')

(int) XGpio\_Initialize(XGpio \*InstancePtr, u16 DeviceID);

// AXI GPIO switches initialization
XGpio Initialize (&switches, XPAR\_BOARD\_SW\_8B\_DEVICE\_ID);

// AXI GPIO leds initialization
XGpio\_Initialize (&led, YPAR\_BOARD\_LEDS\_8B\_DEVICE\_ID);

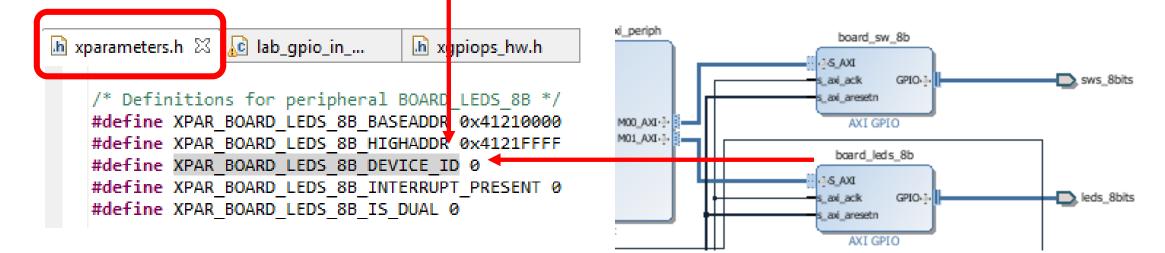

#### xparameters.h

The *xparameters.h* file contains the address map for peripherals in the created system.

This file is generated from the hardware platform created in Vivado

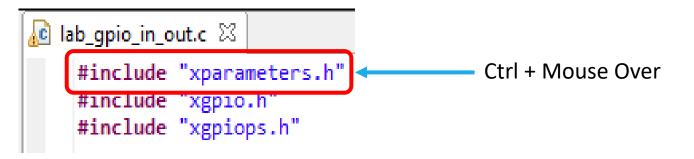

- ⊿ 🍅 exercise\_05\_bsp
  - i BSP Documentation
  - ⊿ 👝 ps7\_cortexa9\_0
    - 🔁 code
    - a 😑 include

*xparameters.h* file can be found underneath the include folder in the ps7\_cortexa9\_0 folder of the BSP main folder

#### xparameters.h

| K C/C++ - exercise_05_bsp/ps7_cortexa9_0/include/xparameters.h - Xilinx SDK                                                                                                    |                                |                                                                                                    |  |  |  |  |  |
|----------------------------------------------------------------------------------------------------|--------------------------------|----------------------------------------------------------------------------------------------------|--|--|--|--|--|
| File Edit Source Refactor                                                                                                    | Navigate                       | Search Project Xilinx Tools Run Window Help                                                                                                    |  |  |  |  |  |
| 📬 🖛 🔛 🗟 🖆 🚿 🖛 🔦                                                                                                    | - 🗟 🚱                          | 🖀 📓 🖬 🔽 💫 🔌 🔍 🔍 🔍 🔍 🖿 🔳                                                                                                    |  |  |  |  |  |
|                                                                                                    |                                |                                                                                                    |  |  |  |  |  |
| Project Explorer 🛛                                                                                                    |                                | Image: State of the state of the state |  |  |  |  |  |
| E \$                                                                                                    | $\nabla$                       |                                                                                                    |  |  |  |  |  |
| <ul> <li>h xil_types.h</li> <li>h xl2cc_counter.</li> <li>h xl2cc.h</li> <li>h xparameters_p</li> <li>h xparameters.h</li> <li>h xplatform_info</li> <li>h xpm_counter.l</li> <li>h xpseudo_asm.</li> <li>h xqspips_hw.h</li> <li>h xqspips.h</li> <li>h xreg_cortexa9.</li> <li>h xscugic_hw.h</li> <li>h xscugic.h</li> </ul> | s.h<br>o.h<br>n<br>_gcc.h<br>h | <pre>/* Definitions for driver GPIO */ #define XPAR_XGPIO_NUM_INSTANCES 1 /* Definitions for peripheral AXI_GPIO_0 */ #define XPAR_AXI_GPIO_0_BASEADDR 0x41200000 #define XPAR_AXI_GPIO_0_HIGHADDR 0x4120FFFF #define XPAR_AXI_GPIO_0_DEVICE_ID 0 #define XPAR_AXI_GPIO_0_INTERRUPT_PRESENT 0 #define XPAR_AXI_GPIO_0_IS_DUAL 0</pre>                                                                                                    |  |  |  |  |  |

#### xgpio.h – Outline Pane

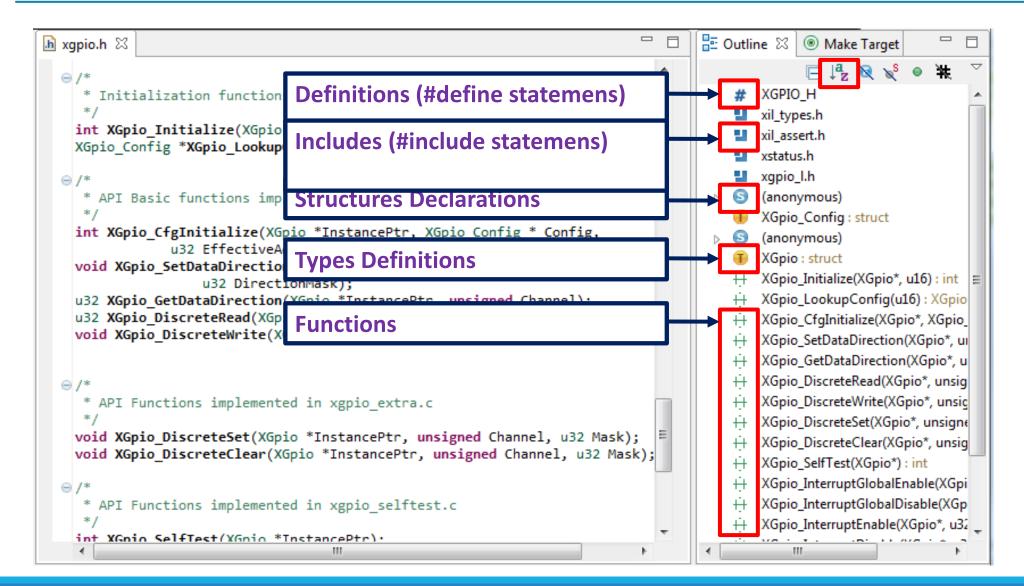

#### Steps for Reading from a GPIO - Step 3

3. Set data direction

void XGpio\_SetDataDirection (XGpio \*InstancePtr, unsigned Channel, u32 DirectionMask);

**InstancePtr**: is a pointer to an XGpio instance to be working with.

**Channel**: contains the channel of the XGpio (1 o 2) to operate with.

**DirectionMask**: is a bitmask specifying which bits are inputs and which are outputs. Bits set to **'0' are output**, bits set to **'1' are inputs**.

Return: none

# Steps for Reading from a GPIO - Step 3 (cont')

**void XGpio\_SetDataDirection** (XGpio \*InstancePtr, unsigned Channel, u32 DirectionMask);

// AXI GPIO switches: bits direction configuration
XGpio\_SetDataDirection(&board\_sw\_8b, 1, 0xfffffff);

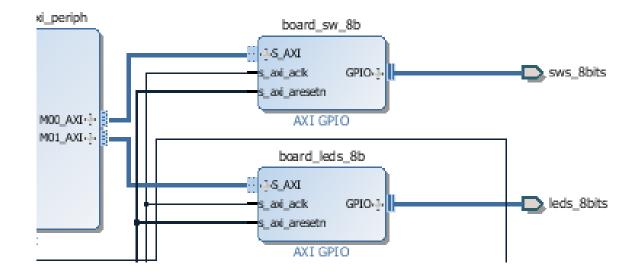

#### Steps for Reading from a GPIO – Step 4

4. Read the data

u32 XGpio\_DiscreteRead (XGpio \*InstancePtr, unsigned Channel);

**InstancePtr**: is a pointer to an XGpio instance to be working with.

**Channel**: contains the channel of the XGpio (1 o 2) to operate with.

Return: read data

## Steps for Reading from a GPIO – Step 4 (cont')

u32 XGpio\_DiscreteRead (XGpio \*InstancePtr, unsigned Channel);

// AXI GPIO: read data from the switches
sw\_check = XGpio\_DiscreteRead(&board\_sw\_8b, 1);

#### Steps for Writing to GPIO

- **1**. Create a GPIO instance
- 2. Initialize the GPIO
- **3**. Set the data direction (optional)
- 4. Read the data

#### Steps for Writing to a GPIO – Step 1

#### 1. Create a GPIO instance

```
#include "xgpio.h"
int main (void)
                         /**
                          * The XGpio driver instance data. The user is required to allocate a
  XGpio switches;
                          * variable of this type for every GPIO device in the system. A pointer
                          * to a variable of this type is then passed to the driver API functions.
  XGpio leds;
                          */
                         typedef struct {
  . . .
                             u32 BaseAddress; /* Device base address */
                                              /* Device is initialized and ready */
                            u32 IsReady;
                             int InterruptPresent; /* Are interrupts supported in h/w */
                             int IsDual; /* Are 2 channels supported in h/w */
                         } XGpio;
```

### Steps for Writing to a GPIO – Step 2

2. Initialize the GPIO

(int) XGpio\_Initialize(XGpio \*InstancePtr, u16 DeviceID);

**InstancePtr**: is a pointer to an XGpio instance.

**DeviceID**: is the unique id of the device controlled by this XGpio component

@return

- XST\_SUCCESS if the initialization was successfull.
- XST\_DEVICE\_NOT\_FOUND if the device configuration data was not

# Steps for Writing to a GPIO – Step 2(cont')

(int) XGpio\_Initialize (XGpio \*InstancePtr, u16 DeviceID);

// AXI GPIO switches initialization

XGpio\_Initialize (& board\_sw\_8b, XPAR\_BOARD\_SW\_8B\_DEVICE\_ID);

// AXI GPIO leds initialization

XGpio\_Initialize (&board\_leds\_8b, XPAR\_BOARD\_LEDS\_8B\_DEVICE\_ID);

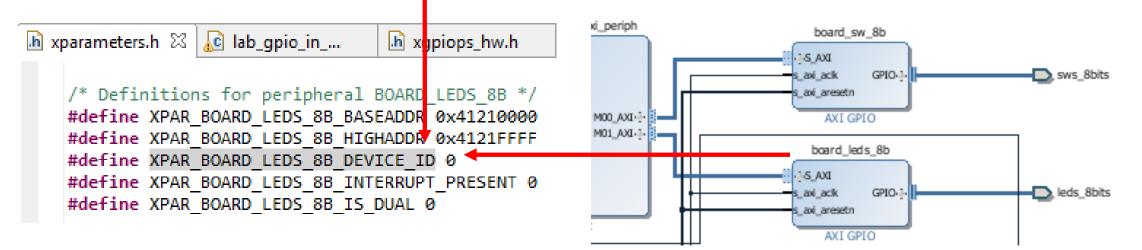

#### Steps for Writing to a GPIO – Step 3

3. Write the data

void XGpio\_DiscreteWrite (XGpio \*InstancePtr, unsigned Channel, u32 Data);

**InstancePtr**: is a pointer to an XGpio instance to be worked on.

**Channel**: contains the channel of the XGpio (1 o 2) to operate with.

**Data**: Data is the value to be written to the discrete register

Return: none

# Steps for Writing to a GPIO – Step 3 (cont')

void XGpio\_DiscreteWrite (XGpio \*InstancePtr, unsigned Channel, u32 Data);

// AXI GPIO: write data (sw\_check) to the LEDs
XGpio\_DiscreteWrite(& board\_leds\_8b,1, sw\_check);

# 'C' Drivers for IP Cores

#### **SPI IP Core - Example**

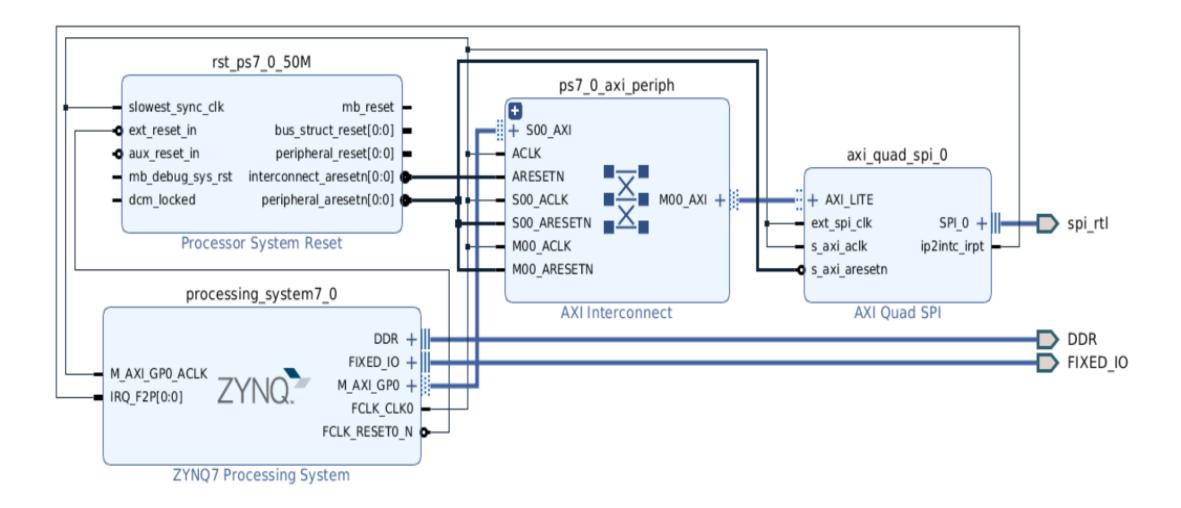

#### **SPI IP Core - Example**

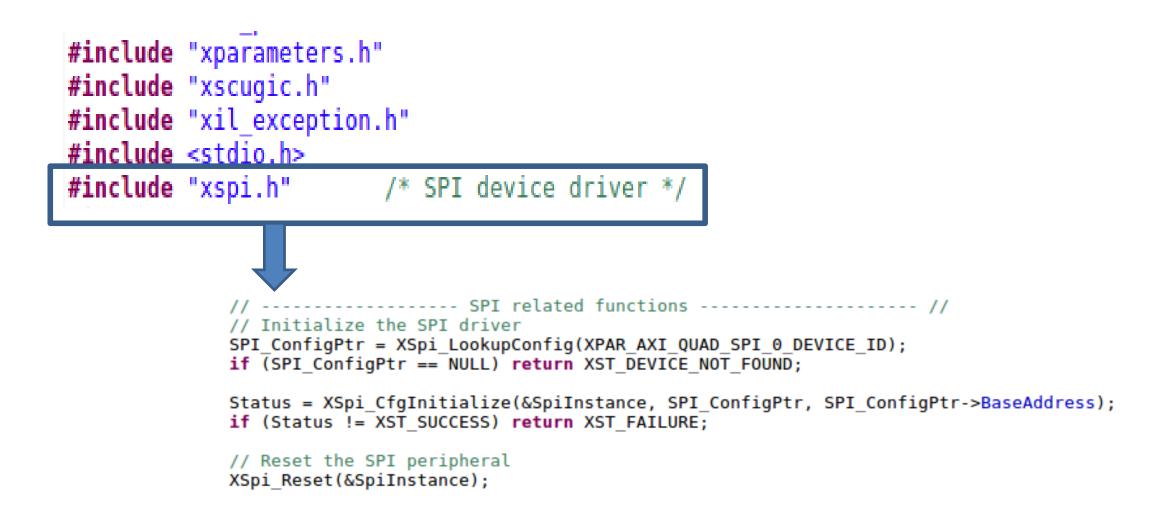

#### **SPI IP Core – Driver Example**

```
/**
* Initializes a specific XSpi instance such that the driver is ready to use.
* The state of the device after initialization is:
    - Device is disabled

    Slave mode

    Active high clock polarity

    Clock phase 0

         InstancePtr is a pointer to the XSpi instance to be worked on.
* @param
* Oparam Config is a reference to a structure containing information
        about a specific SPI device. This function initializes an
*
*
       InstancePtr object for a specific device specified by the
        contents of Config. This function can initialize multiple
       instance objects with the use of multiple calls giving
*
       different Config information on each call.
           EffectiveAddr is the device base address in the virtual memory
* @param
        address space. The caller is responsible for keeping the
*
        address mapping from EffectiveAddr to the device physical base
        address unchanged once this function is invoked. Unexpected
        errors may occur if the address mapping changes after this
       function is called. If address translation is not used, use
       Config->BaseAddress for this parameters, passing the physical
        address instead.
* @return
        - XST SUCCESS if successful.
        - XST DEVICE IS STARTED if the device is started. It must be
         stopped to re-initialize.
  @note
           None.
    int XSpi CfgInitialize(XSpi *InstancePtr, XSpi Config *Config,
           UINTPTR EffectiveAddr)
```

# 'C' Drivers for Custom IP

#### **Custom IP**

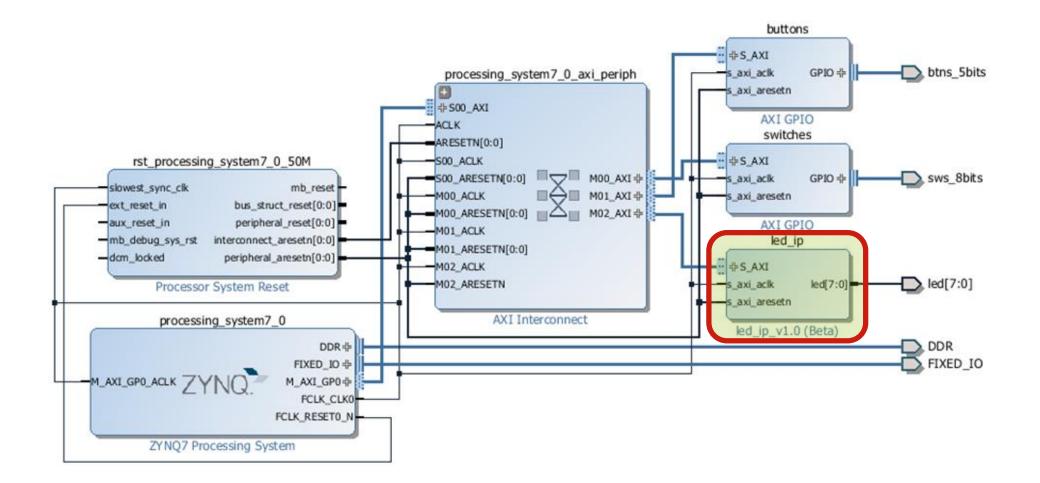

#### My IP – Memory Address Range

| j- ( | Diagram 🗙 🔣 Address Editor 🗙               |                 |           |                |       |              |  |  |
|------|--------------------------------------------|-----------------|-----------|----------------|-------|--------------|--|--|
| 2    | Cell                                       | Slave Interface | Base N    | Offset Address | Range | High Address |  |  |
| 2    | C 🖃 👎 processing_system7_0                 |                 |           |                |       |              |  |  |
|      | Data (32 address bits : 0x40000000 [ 1G ]) |                 |           |                |       |              |  |  |
| ~    | switches                                   | S_AXI           | Reg       | 0x4120_0000    | 64K 👻 | 0x4120_FFFF  |  |  |
|      | 🗝 buttons                                  | S_AXI           | Reg       | 0x4121_0000    | 64K 🔻 | 0x4121_FFFF  |  |  |
|      | 🚥 axi_bram_ctrl_0                          | S_AXI           | Mem0      | 0x4000_0000    | 8K 🔻  | 0x4000_1FFF  |  |  |
|      | 🛄 🚥 led_ip                                 | S_AXI           | S_AXI_reg | 0x43C0_0000    | 64K 🔻 | 0x43C0_FFFF  |  |  |

#### **Custom IP Drivers**

- The driver code are generated automatically when the IP template is created.
- The *driver* includes higher level functions which can be called from the user application.
- The driver will implement the low level functionality used to control your peripheral.

#### Custom IP Drivers: \*.c

| Organize 🔻 New folder |     |                 |                   |         |
|-----------------------|-----|-----------------|-------------------|---------|
| 퉬 lab_custom_ip       | *   | Name            | Date modified     | Туре    |
| 🌗 lab_custom_ip.cache |     | #led_ip.h#      | 8/19/2015 6:57 PM | H# File |
| 🌗 lab_custom_ip.hw    |     | led_ip          | 8/18/2015 8:28 PM | C File  |
| 🌗 lab_custom_ip.runs  |     | led_ip          | 8/18/2015 8:28 PM | H File  |
| 🌗 lab_custom_ip.sdk   |     | led_ip_selftest | 8/18/2015 8:28 PM | C File  |
| 🐌 lab_custom_ip.sim   |     | Makefile        | 8/18/2015 8:28 PM | File    |
| lab_custom_ip.srcs    |     | Makeme          | 0/10/2019 0.201 1 | The     |
| 퉬 led_ip              |     |                 |                   |         |
| 鷆 ip_repo             |     |                 |                   |         |
| 🍌 edit_led_ip_v1_0.hv | N   |                 |                   |         |
| 🌗 edit_led_ip_v1_0.si | m ≡ |                 |                   |         |
| 퉬 led_ip_1.0          |     |                 |                   |         |
| 鷆 bd                  |     |                 |                   |         |
| 퉬 drivers             |     |                 |                   |         |
| 퉬 led_ip_v1_0         |     |                 |                   |         |
| ル data                |     |                 |                   |         |
| 🌗 src                 |     |                 |                   |         |

#### Custom IP Drivers: \*.h

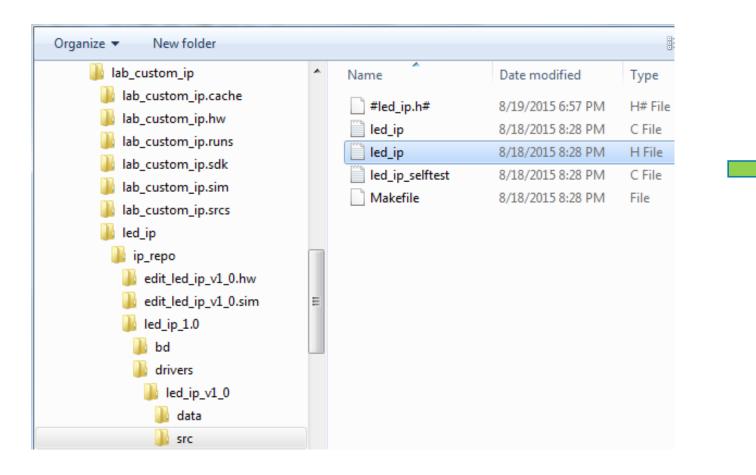

#### Custom IP Drivers: \*.h (cont' 1)

#### Custom IP Drivers: \*.h (cont' 2)

```
/**
 * Write a value to a LED IP register. A 32 bit write is performed.
 * If the component is implemented in a smaller width, only the least
 * significant data is written.
 * @param BaseAddress is the base address of the LED IPdevice.
 * @param RegOffset is the register offset from the base to write to.
  @param
           Data is the data written to the register.
 *
 * @return None.
 *
 * @note
 * C-style signature:
 * void LED IP mWriteReg(u32 BaseAddress, unsigned RegOffset, u32 Data)
 *
 */
#define LED IP mWriteReg(BaseAddress, RegOffset, Data) \
   Xil Out32((BaseAddress) + (RegOffset), (u32)(Data))
```

#### Custom IP Drivers: \*.h (cont' 3)

```
/**
 *
* Read a value from a LED IP register. A 32 bit read is performed.
 * If the component is implemented in a smaller width, only the least
 * significant data is read from the register. The most significant data
 * will be read as 0.
 *
  @param BaseAddress is the base address of the LED IP device.
          RegOffset is the register offset from the base to write to.
  @param
  @return Data is the data from the register.
 *
 * @note
 * C-style signature:
 * u32 LED IP mReadReg(u32 BaseAddress, unsigned RegOffset)
 *
*/
#define LED IP mReadReg(BaseAddress, RegOffset) \
   Xil In32((BaseAddress) + (RegOffset))
```

#### Custom IP Drivers: \*.h (cont' 4)

```
/**
 * Run a self-test on the driver/device. Note this may be a destructive test if
 * resets of the device are performed.
 * If the hardware system is not built correctly, this function may never
 * return to the caller.
 *
           baseaddr p is the base address of the LED IP instance to be worked on
  @param
 *
 *
  @return
 *

    XST SUCCESS if all self-test code passed

 *
 *

    XST FAILURE if any self-test code failed

 *
           Caching must be turned off for this function to work.
 * @note
            Self test may fail if data memory and device are not on the same bus.
  @note
 *
 */
XStatus LED IP Reg SelfTest(void * baseaddr p);
```

#### 'C' Code for Writing to My\_IP

```
#include "xparameters.h"
#include "xgpio.h"
#include "led ip.h"
int main (void)
  XGpio dip, push;
  int i, psb_check, dip_check;
  xil printf("-- Start of the Program --\r\n");
  XGpio_Initialize(&dip, XPAR_SWITCHES_DEVICE_ID);
  XGpio SetDataDirection(&dip, 1, 0xfffffff);
  XGpio Initialize(&push, XPAR BUTTONS DEVICE ID);
  XGpio SetDataDirection(&push, 1, 0xfffffff);
  while (1)
     psb check = XGpio DiscreteRead(&push, 1);
     xil printf("Push Buttons Status %x\r\n", psb check);
     dip check = XGpio DiscreteRead(&dip, 1);
     xil printf("DIP Switch Status %x\r\n", dip check);
     for (i=0; i<9999999; i++);</pre>
```

#### IP Drivers – Xil\_Out32/Xil\_In32

#define LED\_IP\_mWriteReg(BaseAddress, RegOffset, Data) Xil Out32((BaseAddress) + (RegOffset), (Xuint32)(Data))
#define LED\_IP\_mReadReg(BaseAddress, RegOffset) Xil\_In32((BaseAddress) + (RegOffset))

For this driver, you can see the macros are aliases to the lower level functions
 Xil\_Out32() and Xil\_In32()

• The macros in this file make up the higher level API of the led\_ip driver.

 If you are writing your own driver for your own IP, you will need to use low level functions like these to read and write from your IP as required. The low level hardware access functions are wrapped in your driver making it easier to use your IP in an Application project.

IP Drivers – Xil\_In32 (xil\_io.h/xil\_io.c)

```
/**
* Performs an input operation for a 32-bit memory location by reading from the
* specified address and returning the Value read from that address.
*
          Addr contains the address to perform the input operation at.
* @param
*
* @return
          The Value read from the specified input address.
*
* @note
          None.
                       u32 Xil_In32(INTPTR Addr)
ſ
       return *(volatile u32 *) Addr;
}
```

IP Drivers – Xil\_Out32 (xil\_io.h/xil\_io.c)

```
/**
* Performs an output operation for a 32-bit memory location by writing the
* specified Value to the the specified address.
*
         Addr contains the address to perform the output operation at.
* @param
* @param
         Value contains the Value to be output at the specified address.
*
* @return
         None.
*
* @note
         None.
      void Xil_Out32(INTPTR Addr, u32 Value)
      u32 *LocalAddr = (u32 *)Addr;
      *LocalAddr = Value;
```

#### IP Drivers – SDK 'Activation'

Select <project\_name>\_bsp in the project view pane. Right-click

Select Board Support Package Settings

Select *Drivers* on the *Overview* pane

If the *led\_ip* driver has not already been selected, select Generic under

the Driver Column for *led\_ip* to access the dropdown menu. From the

dropdown menu, select *led\_ip*, and click OK>

#### IP Drivers – SDK 'Activation' (cont')

#### sok Board Support Package Settings

#### **Board Support Package Settings**

Control various settings of your Board Support Package.

Drivers

⊿ Overview

standalone

⊿ drivers ps7 cortexa9 0

The table below lists all the components found in your hardware system. You can modify the driver ( component. If you do not want to assign a driver to a component or peripheral, please choose 'none'

| Component       | Component Type | Driver       |   |
|-----------------|----------------|--------------|---|
| ps7_cortexa9_0  | ps7_cortexa9   | cpu_cortexa9 |   |
| axi_bram_ctrl_0 | axi_bram_ctrl  | bram         |   |
| buttons         | axi_gpio       | gpio         |   |
| led_ip          | led_ip         | led_ip       | - |
| ps7_afi_0       | ps7_afi        | none         |   |
| ps7_afi_1       | ps7_afi        | generic      |   |
| ps7_afi_2       | ps7_afi        | led_ip       |   |
| 7 -6 7          |                |              |   |

## I/O Read Macro

#### **Read from an Input**

```
int switch s1;
switch s1 = * (volatile int *) (0x00011000);
#define SWITCH S1 BASE = 0x00011000;
switch s1 = * (volatile int *) (SWITCH S1 BASE);
#define SWITCH S1 BASE = 0x00011000;
#define my iord(addr) (*(volatile int *)(addr))
                                                     Macro
switch s1 = my iord(SWITCH S1 BASE); //
```

# I/O Write Macro

#### Write to an Output

```
char pattern = 0x01;
• • •
*(0x11000110) = pattern;
#define LED L1 BASE = 0x11000110;
. . .
*(LED L1 BASE) = pattern;
#define LED L1 BASE = 0x11000110;
#define my iowr(addr, data) (*(int *)(addr) = (data))
                                                             Macro
• • •
my iowr(LED L1 BASE, (int)pattern); //
```